### 3. óra Word ismétlés 2. Táblázatok

Táblázat készítése, Beszúrás fülön található.

# Alap esetben 10 X 8 as táblázatot szúrhatunk be.

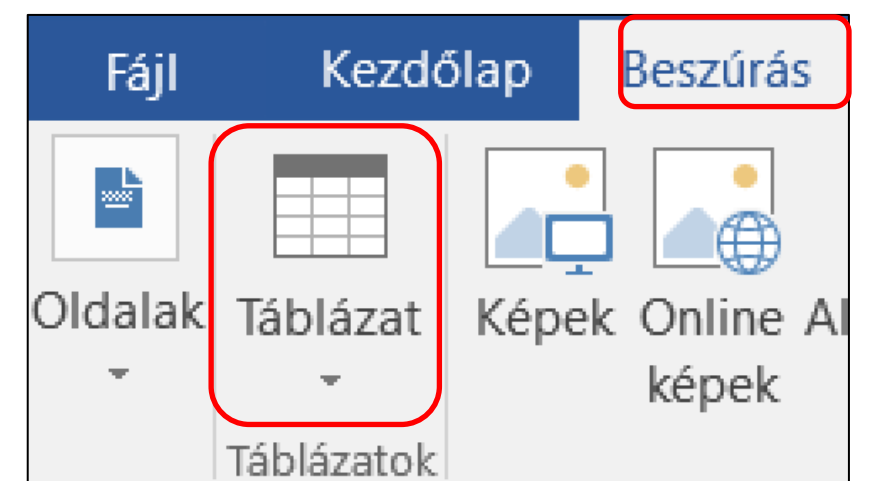

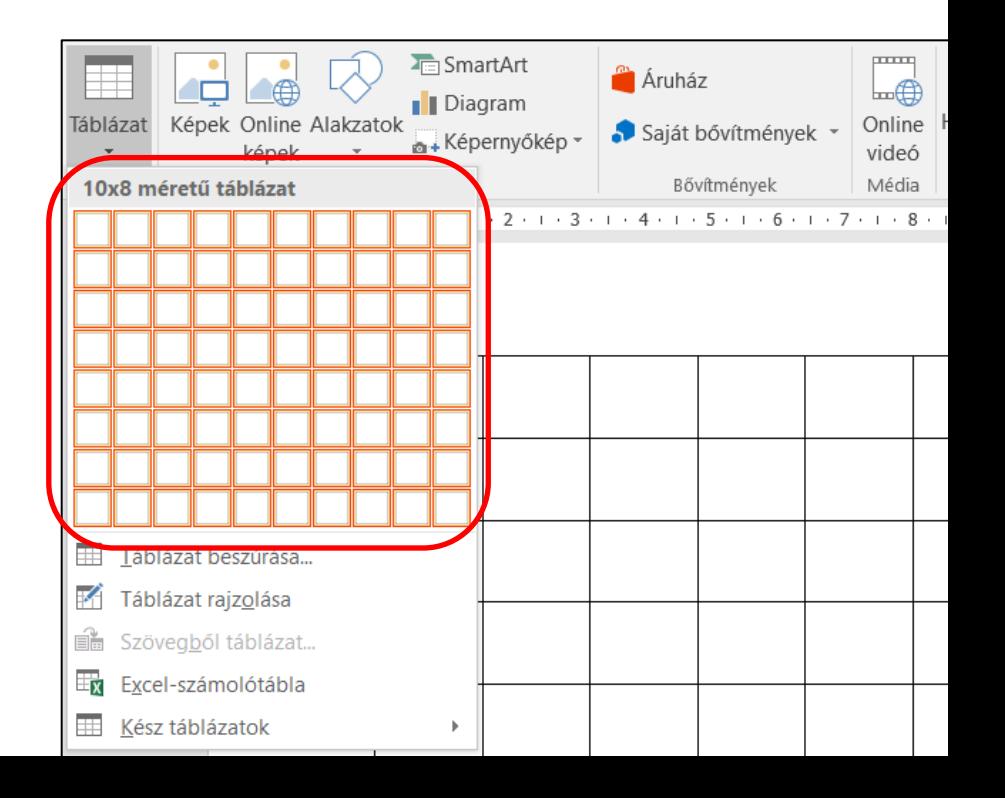

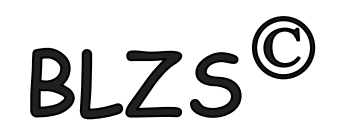

# **BLZS**

## Ha nagyobb táblázatot szeretnék készíteni akkor táblázat beszúrást választom. Majd meg kell adnom az oszlopok és sorok számát.

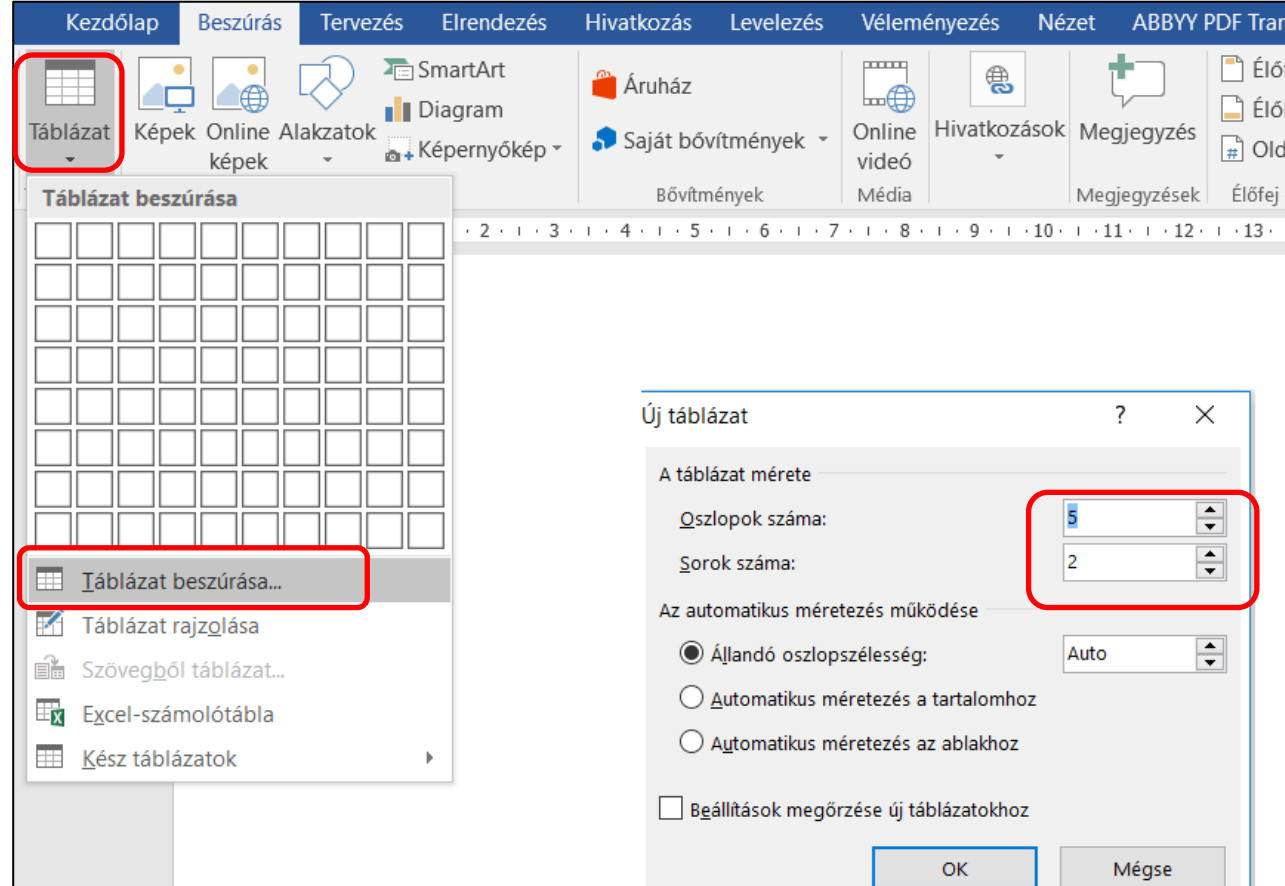

# BLZS<sup>C</sup>

#### Lehetőségünk van táblázat rajzolást is választani.

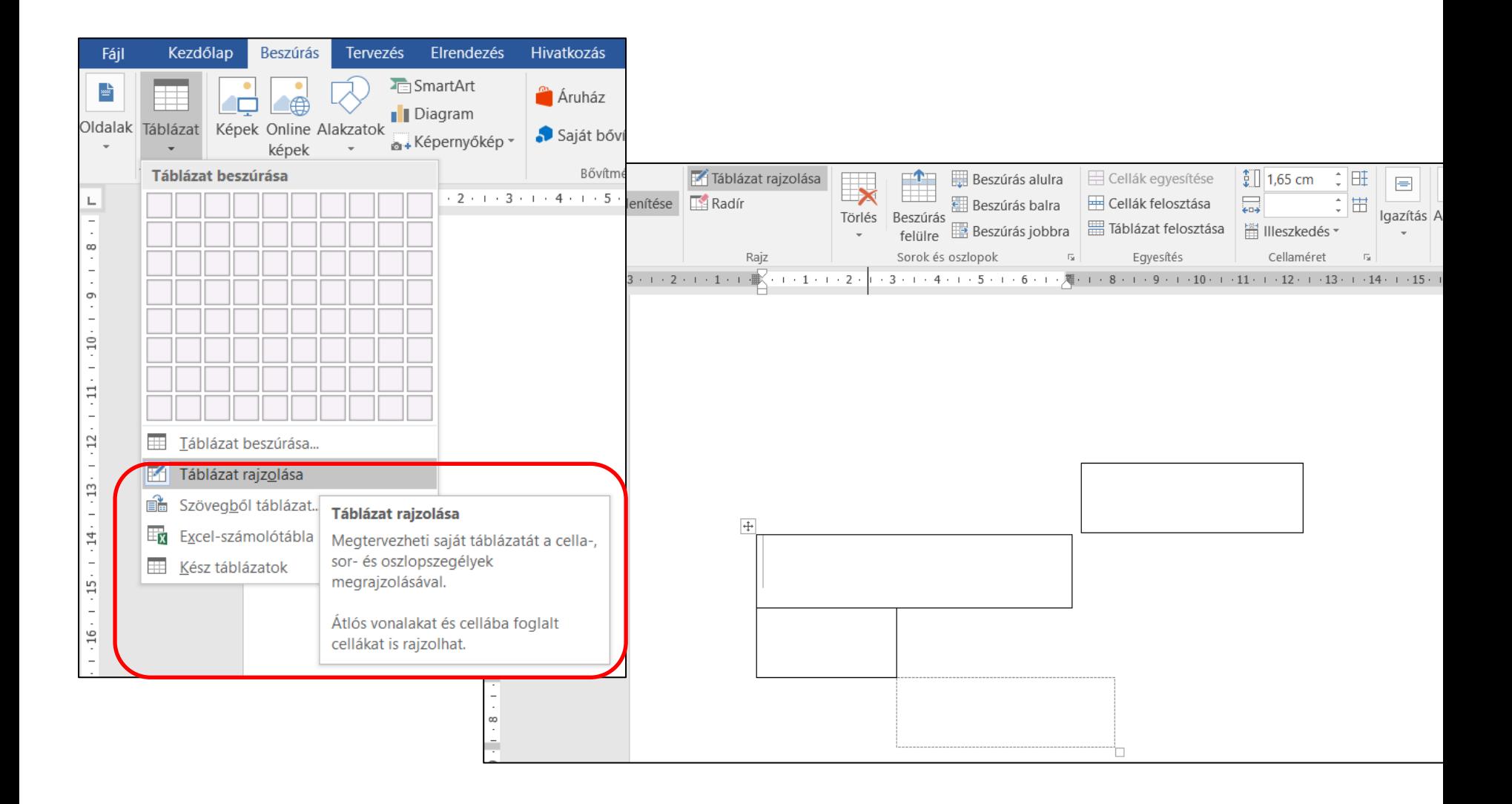

## Lehetőségünk van szövegből táblázatot készíteni. Előtte ki kell jelölni a szöveget.

R

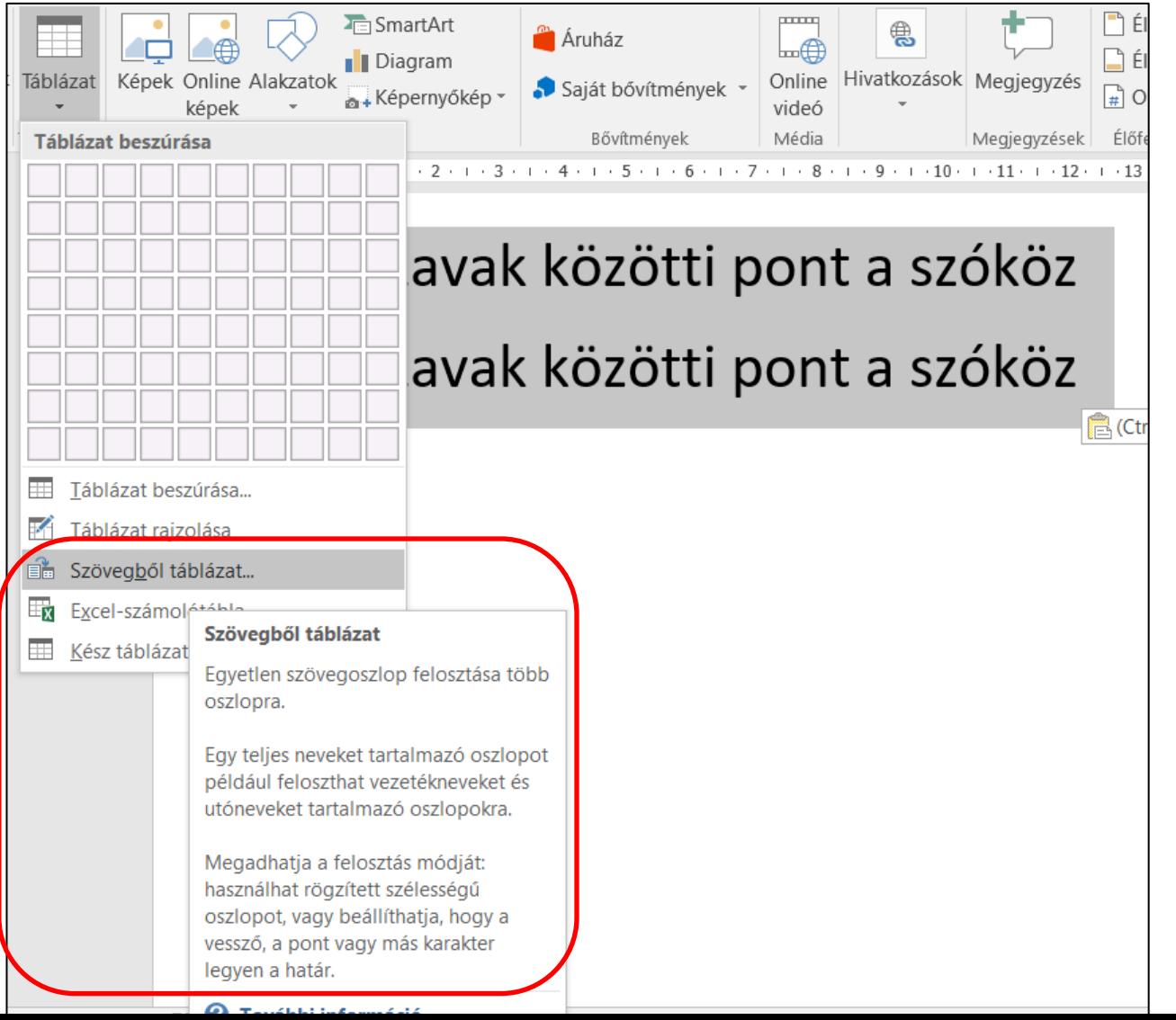

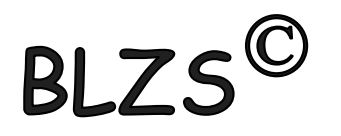

### Két lehetőség:

1. Beszúrok egy táblázatot, majd a szöveget beleírom vagy bele húzom.

2. Kész szöveget formázom tabulátorokkal, majd választom a beszúrás táblázat lehetőséget.

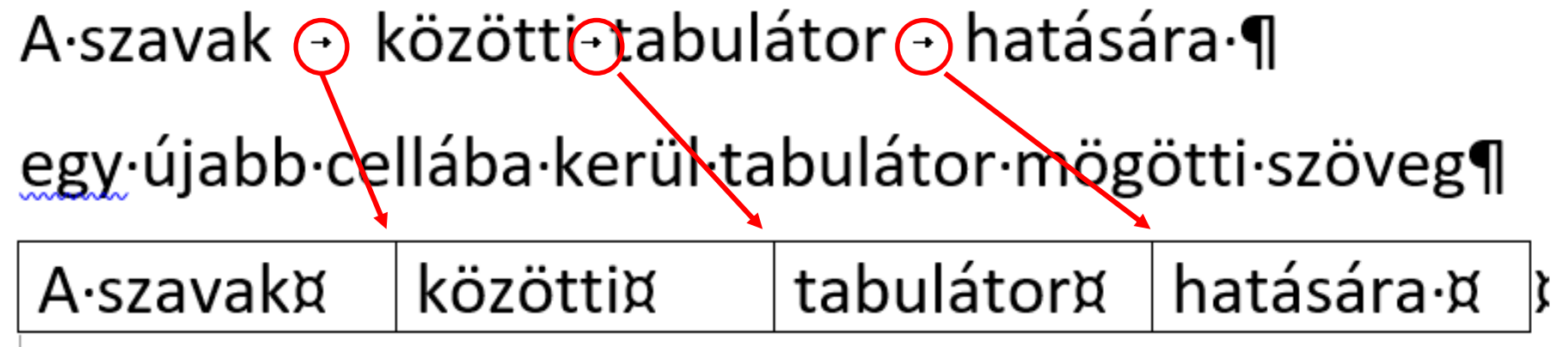

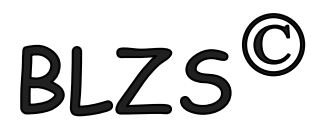

#### Fontos!

- 1. Cellák közötti ugrás tabulátorral vagy egérrel lehet
- 2. Cella egyesítést nem lehet visszavonni
- 3. Táblázatban kitölteni tabulátorral CTRL+Tab-bal lehet.

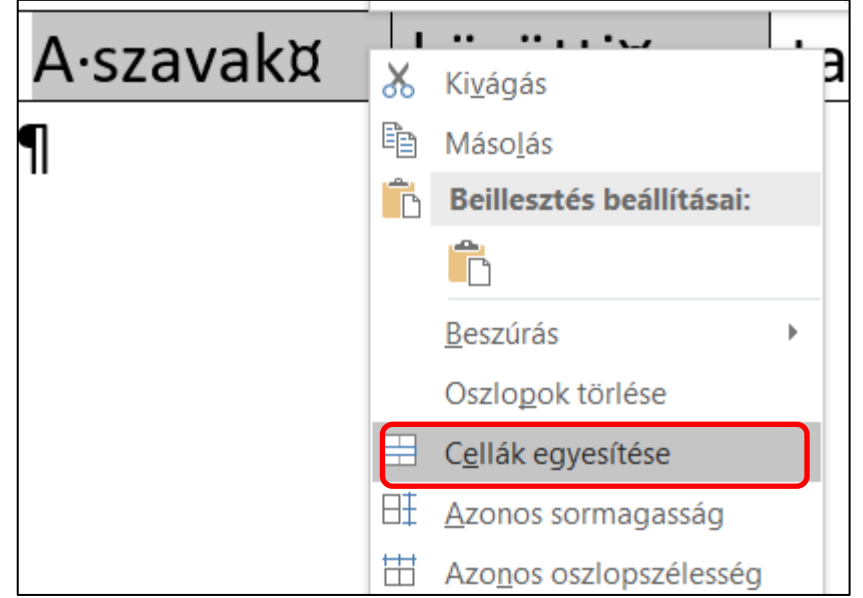

### Hasábok

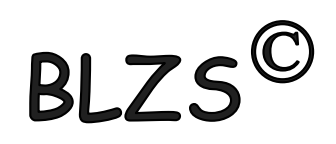

#### A szövegeket megbonthatjuk több oszlopra, amiket hasábok(at)nak nevezünk. Újságok, szótárak lexikonok, tankönyvek esetén gyakran használják.

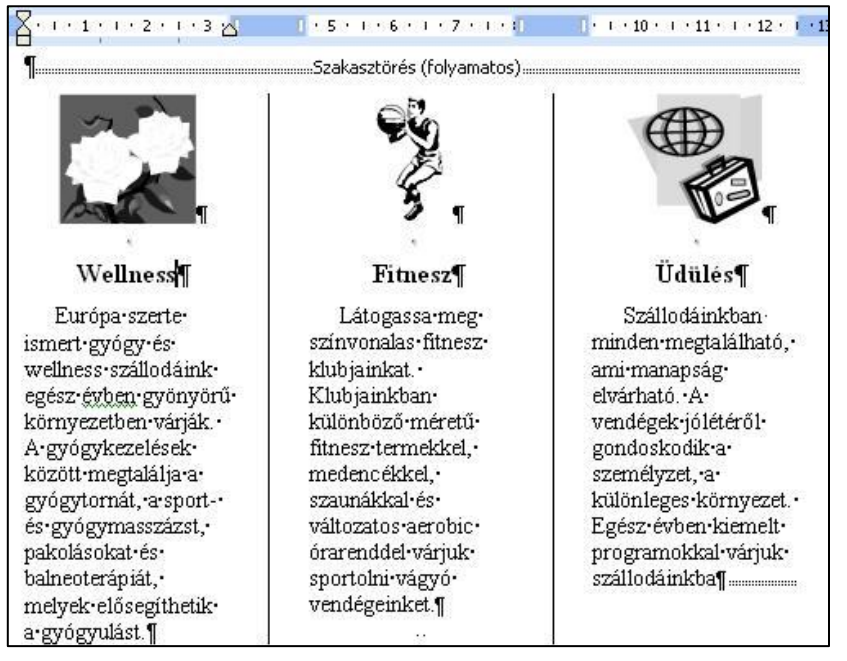

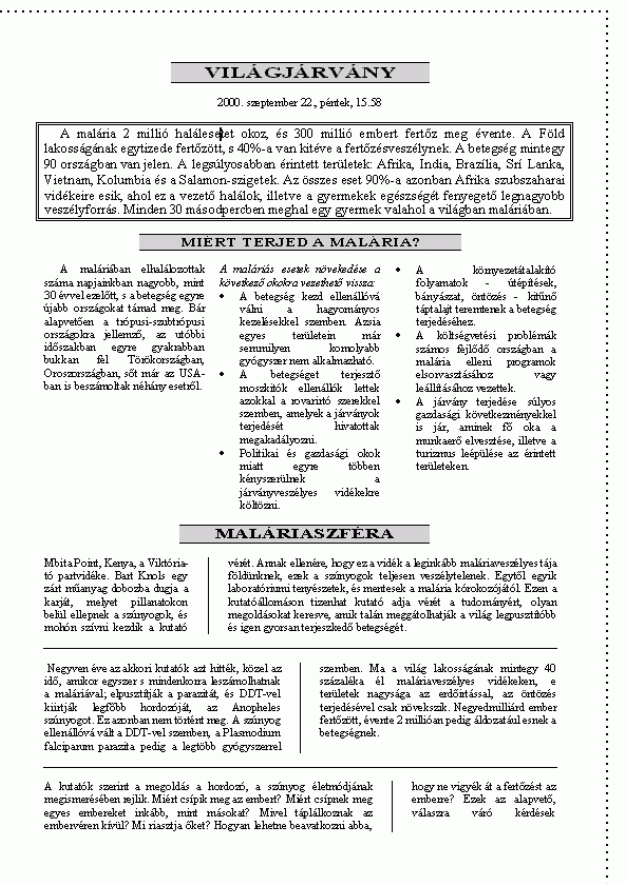

# A szöveg hasábokra tördelése:

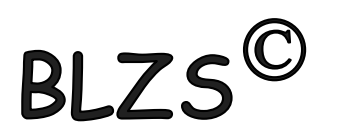

- 1. Beírjuk a hasáb szövegét.
- 2. A szöveg végén ENTER -t ütünk!
- 3. Kijelöljük a szöveget, az ENTER fölött!
- 4. Lap elrendezése menüszalag Hasábok ikonjára katt.
- 5. Kiválasztjuk a típusát.

 $1.000.000+100.000+100.000+100.000+100.000+100.000+100.000$ nyereménnyel-négyhetes újévi pályázatunk Valaki(k)nek jól kezdődik! ¶

……Szakasztörés (folyamatos)…………………

Valakiknek jól kezdődik az új év. Ezen a héten befejeződik négyhetes játékunk. Akik három héten át hűségesen kivágták a nyerőszámokat, és a most közölt nyerőszámot is hozzáillesztik, joggal reménykedhetnek. Feltéve, ha·határidőre·beküldik·az·így· négyjegyűvé vált számot, és a

szerencse is nozzajuk szegodik az új esztendőben. A beküldendő négyjegyű számról csak annyit mondunk, hogy mindannyiunk számára fontos, és hogy soha többé nem lesz ilyen évszám. A

innaminium minimum Szakasztörés (folyamatos) innaminium minimum

négy héten át közölt négy számot helyes sorrendben kérjük felragasztani, és borítékban vagy levelezőlapon és határidőre beküldeni a szerkesztőségbe.

### A szöveg hasábokra tördelése:

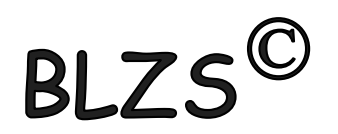

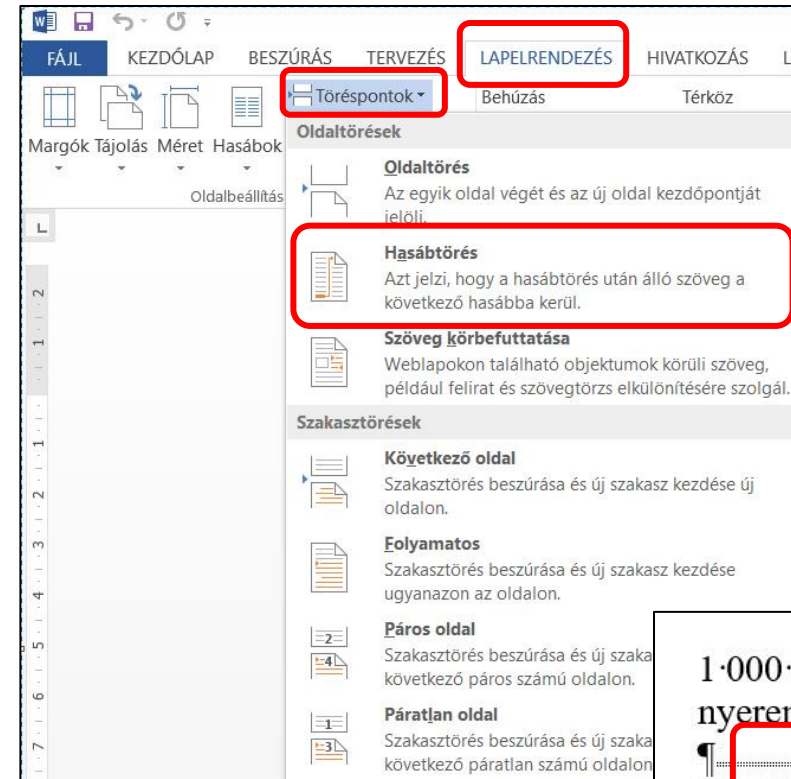

 $1.000.000+100.000+100.000+100.000+100.000+100.000+100.000$ nyereménnyel-négyhetes újévi pályázatunk Valaki(k)nek jól kezdődik! ¶

Valakikuek jól kezdődik az új év. Ezen a héten befejeződik négyhetes játékunk. Akik három héten át hűségesen kivágták a nyerőszámokat, és a most közölt nyerőszámot is hozzáillesztik, joggal reménykedhetnek. Feltéve, ha határidőre beküldik az így négyjegyűvé vált számot, és a

SZEI EIRSE IS HOZZajuk SZEgodik az új esztendőben. A beküldendő négyjegyű számról csak annyit mondunk, hogy mindannyiunk számára fontos, és hogy soha többé∙nem∙lesz∙ilyen∙évszám.∙A¶

négy héten át közölt négy számot helyes sorrendben kérjük felragasztani, és borítékban vagy levelezőlapon és határidőre beküldeni a szerkesztőségbe.

# Word hasábok

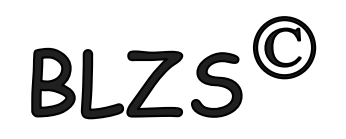

A Lap elrendezése menüszalag Oldalbeállítás csoportjában található a Hasábok ikon. Rákattintva két, vagy három hasábot lehet beállítani a legördülő menü segítségével.

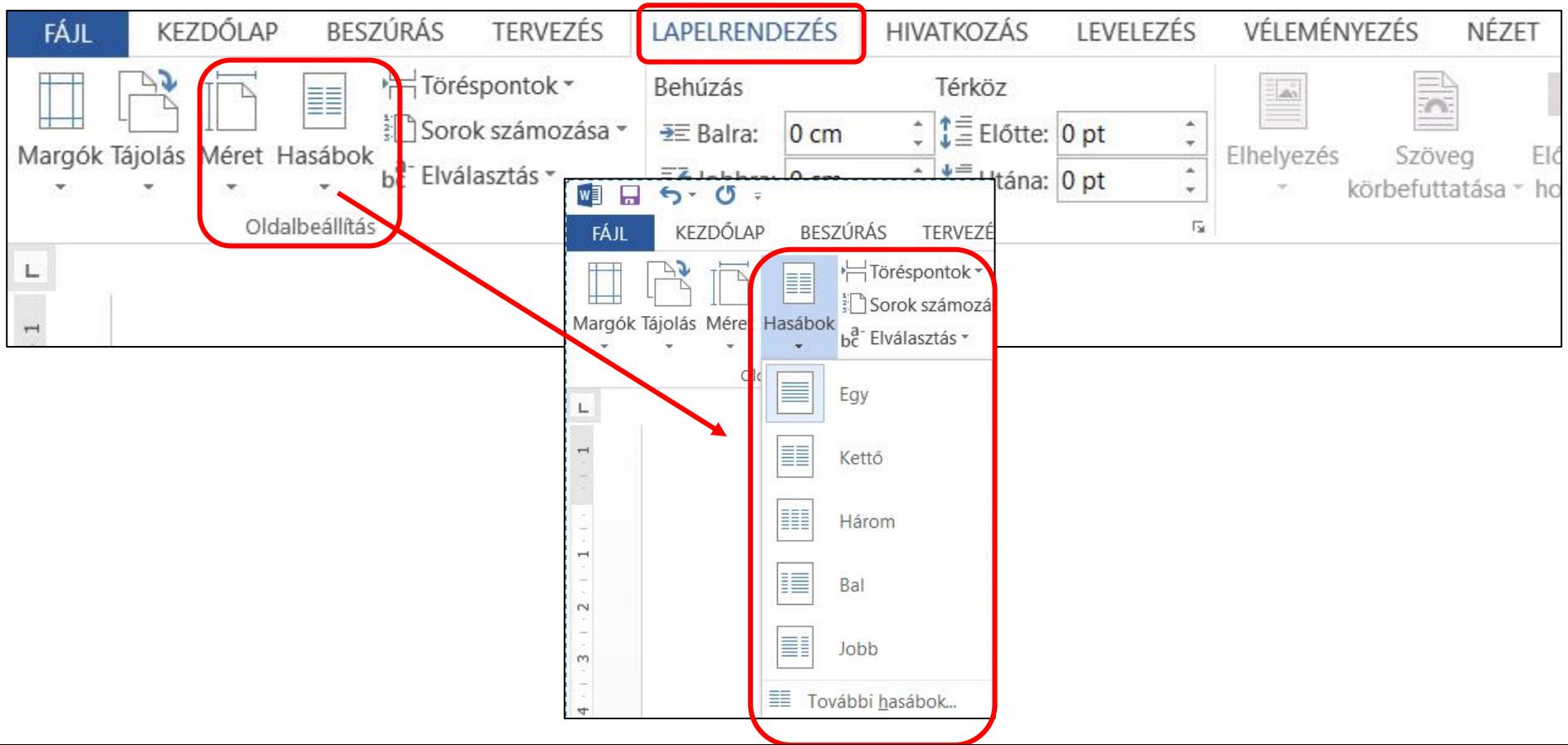

# A hasáb tulajdonságai:

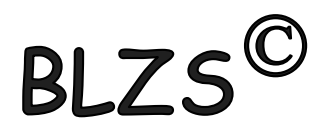

- 1. hasáb típusa 2. hasábok száma 3. hasábok szélessége és térköze
- 4. választóvonal legyen-e a hasábok között 5. azonos hasábszélesség legyen-e.

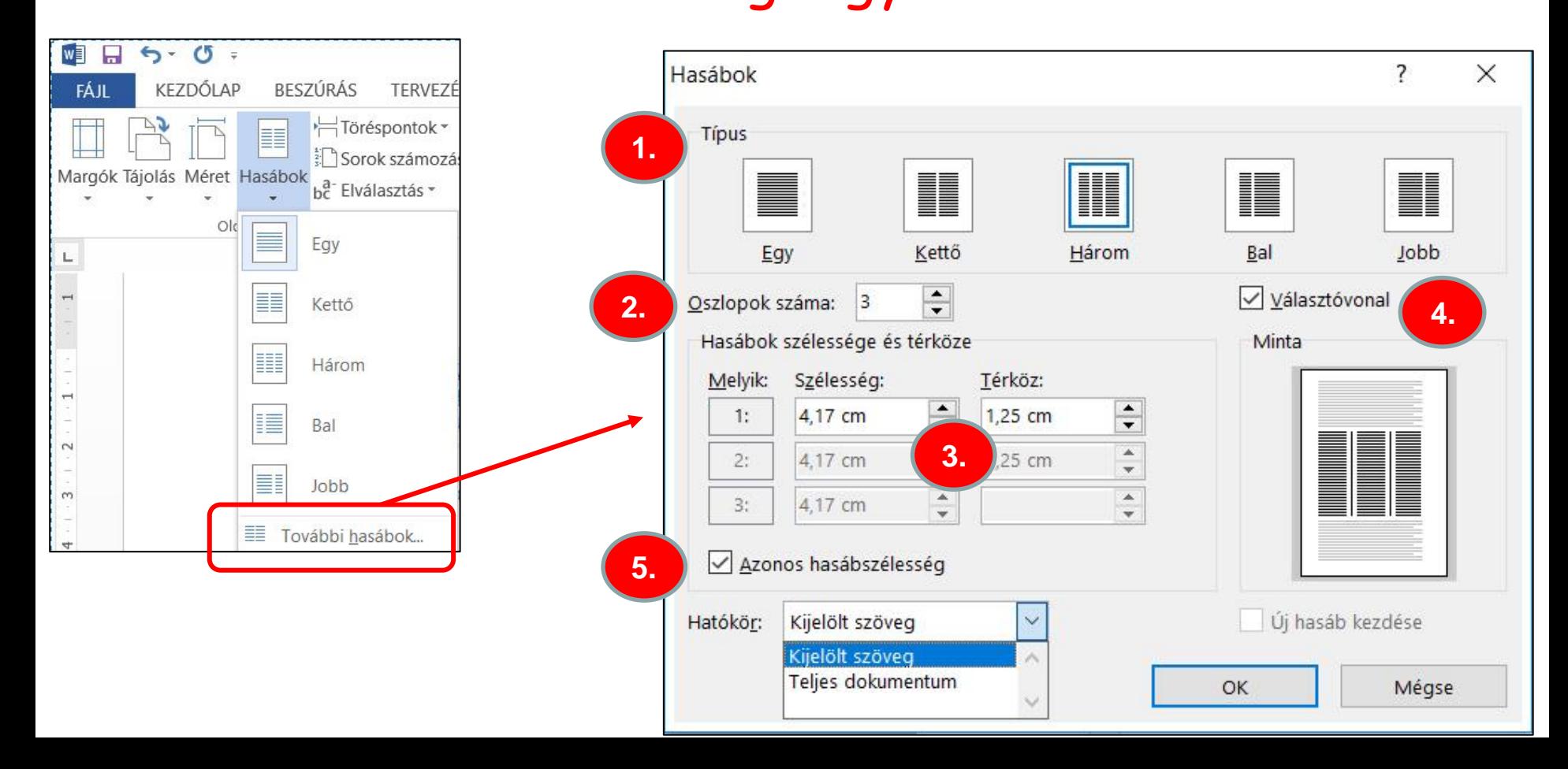